#### **EE466 ASIC & Digital Systems**

## **HSPICE**

Dae Hyun Kim daehyun@eecs.wsu.edu

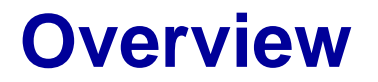

• HSPICE is a SPICE software for transistor-level circuit analysis.

## **How to Run HSPICE**

- Run the following command:
	- Log in to an EECS server. (use ssh1.eecs.wsu.edu or ssh2.eecs.wsu.edu or ssh3.eecs.wsu.edu or ssh4.eecs.wsu.edu or Go to EME205 and work in the lab.)
	- Download the following file and unzip it:
		- [http://eecs.wsu.edu/~daehyun/teaching/2017\\_EE466/labs/hspice\\_tutorial.zip](http://eecs.wsu.edu/%7Edaehyun/teaching/2017_EE466/labs/hspice_tutorial.zip)
		- unzip hspice\_tutorial.zip
	- To run HSpice, you should run the following commands (you should run it whenever you log in)
		- source ictools generic.sh
		- source synopsys.sh
	- If you are using cshell, run "bash" first and then source the above files
- Run HSPICE:
	- > hspice <file\_name>
- Run WaveView:
	- > wv <file\_name>

# **Library Files**

- You will see the following files:
	- 45nm\_PTM\_HP\_v2.1.pm
		- 45nm transistor models for SPICE
	- inv.sp
		- An HSPICE netlist for an inverter
	- nand2.sp
		- An HSPICE netlist for a two-input Nand gate

## **SPICE Netlist**

- Open inv.sp in a text editor and see the contents.
- There are comments, so it won't be too hard to understand the netlist.

## **Run HSPICE**

- Perform HSPICE simulation for the inverter as follows: > hspice inv.sp
- If the simulation is successful, you will see the following message: \*\*\*\*\* hspice job concluded
- If something is wrong, you should debug it.

## **Run WV**

- Once the simulation is done, HSPICE generates some output files.
- Let's open the waveform.

> wv inv.tr0

• Then, click "D0:inv.tr0" and click "toplevel". You will see some signals in the bottom.

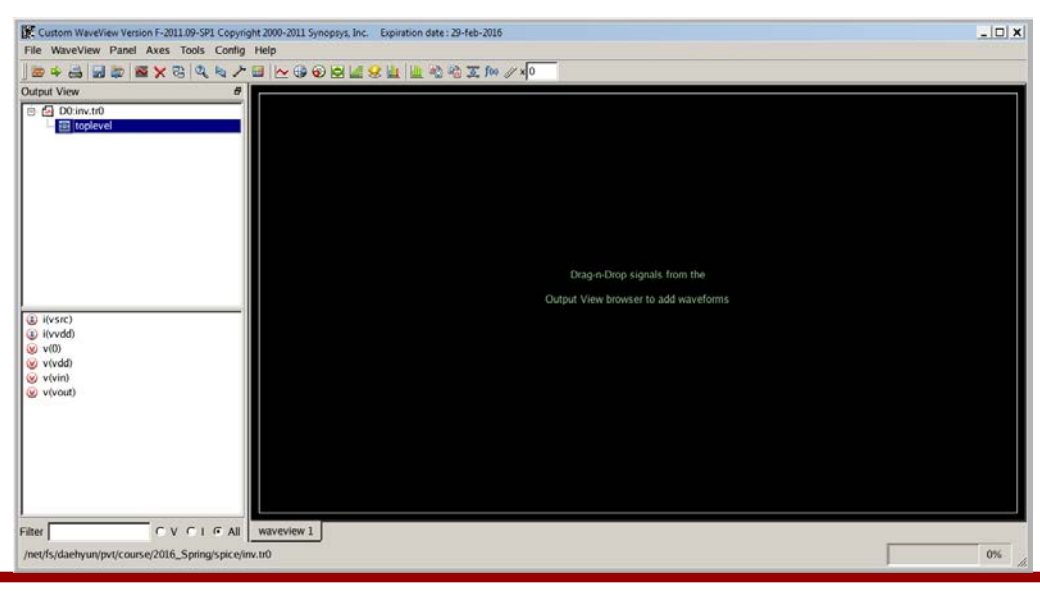

## **Run WV**

- Double-click
	- v(vin)
	- v(vout)

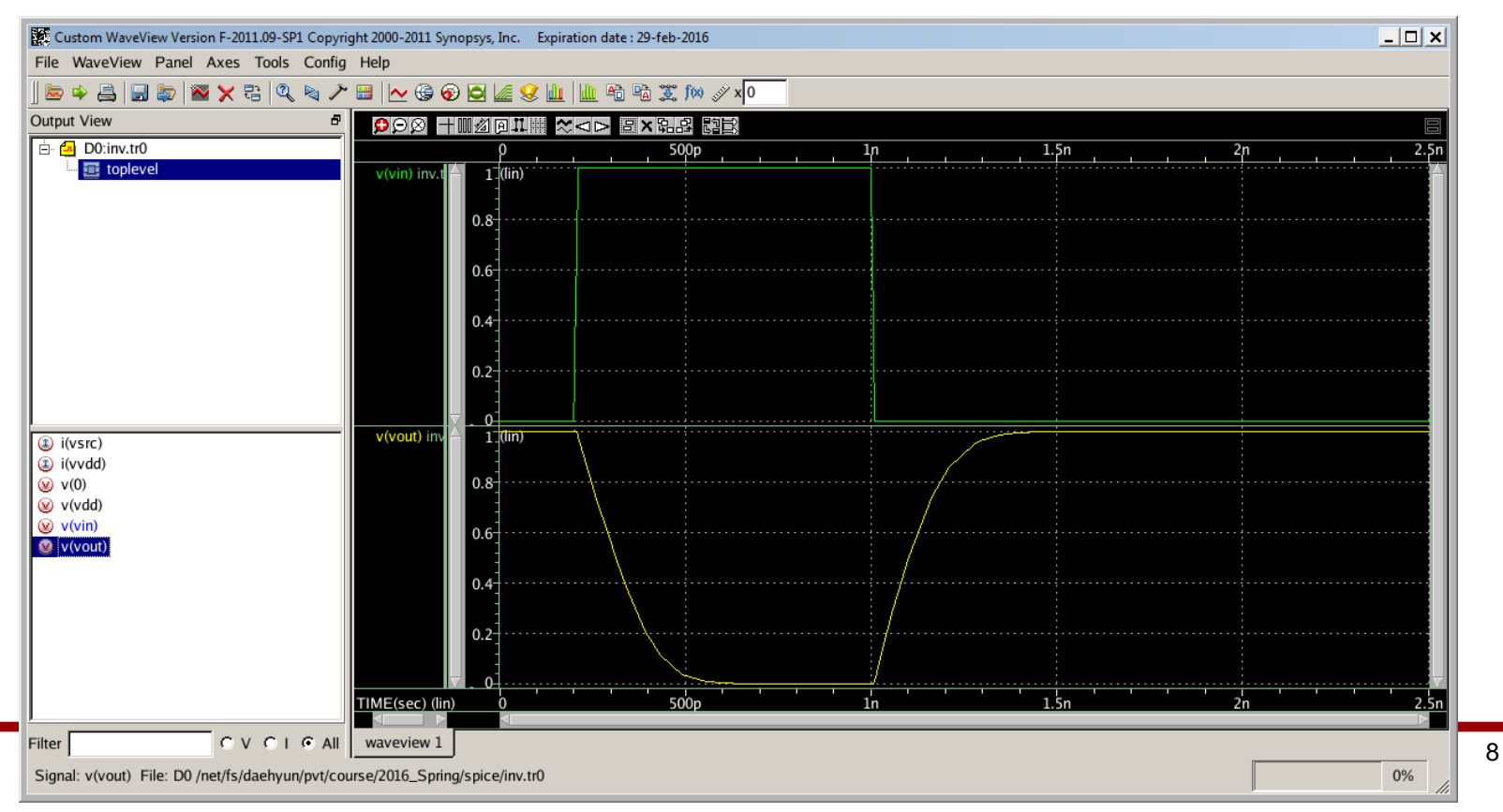

#### **How to Measure**

- Click the "ruler" icon (Measurement Tool) in the icon bar.
- Choose "Rise/Fall Time" and set H(%) to 90.00 and L(%) to 10.00.

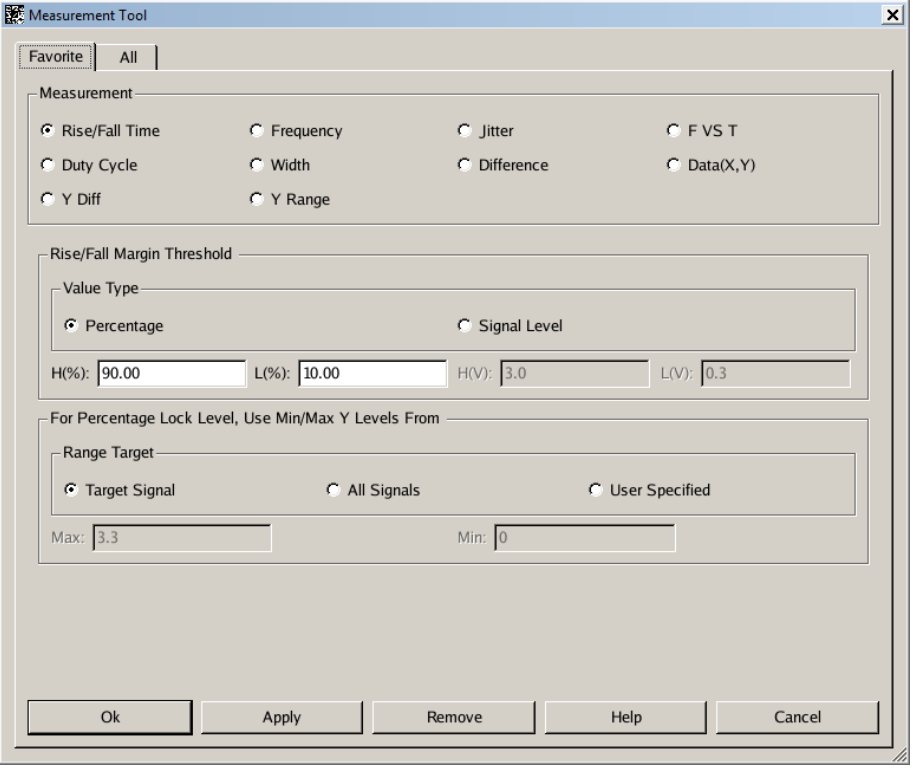

#### **How to Measure**

• Click OK. Drag and drop the measurement icon to measure the fall time. You can measure the rise time in the same way.

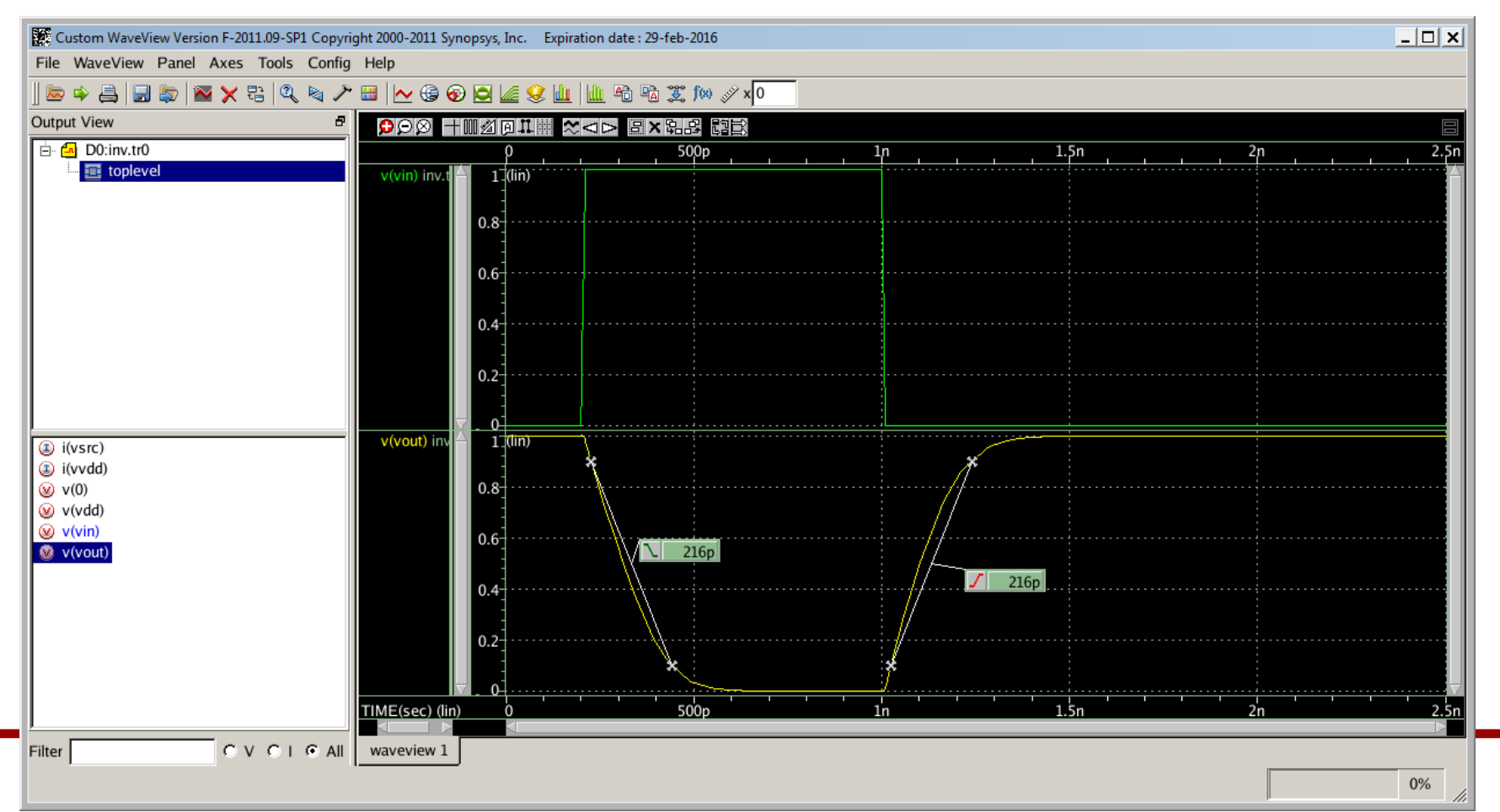